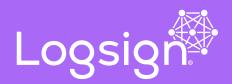

# Advanced Windows Auditing with Logsign Next-Gen SIEM

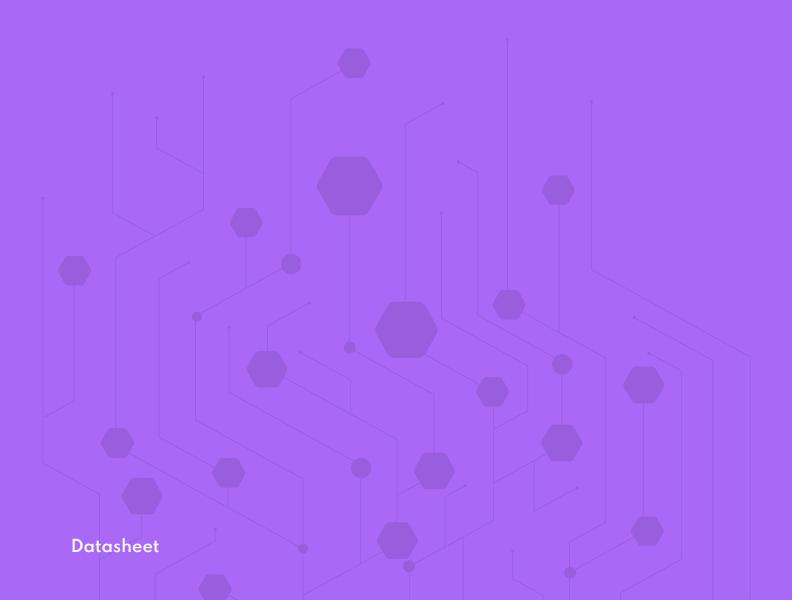

# Advanced Windows Auditing with Logsign Next-Gen SIEM

### Introduction

Many organisations have insufficient visibility of activity occurring on their workstations and servers. Good visibility and detection of what is happening on an organisation's Windows hosts are essential for conducting an effective investigation. It is increasingly difficult to detect malicious activity, which makes it extremely important to monitor and collect log data from as many useful sources as possible. It also aids incident response efforts by providing critical insights into the events relating to a cyber security incident and reduces the overall cost of responding to incidents. Many SIEM systems handle different types of event logs when it comes to Windows.

In addition, Logsign Next-Gen SIEM aggregates and normalizes different messages from Windows sources above 400, so that you can even parse the most specific system events and correlate them with other user actions. Logsign Next-Gen SIEM's extensive Windows Audit capacity is increasing at the same rate as Windows products evolve and customer needs grow. This document has been developed by Logsign Next-Gen SIEM as a guide for the setup and configuration of Windows event logging. This advice is also designed to complement existing HIDS/NIDS systems.

## **Event Log Retention**

The Windows default settings have log sizes set to a relatively small size and will overwrite events as the log reaches its maximum size. This introduces a risk as important events could be quickly overwritten. To reduce this risk, the Security log size needs to be increased from the default file size of 20 MB. Log size requirements are specified in the table.

| Group Policy                                                                                              | Recommended Value                                |  |  |  |
|----------------------------------------------------------------------------------------------------|--------------------------------------------------|--|--|--|
| Computer Configuration\Policies\Administrative Templates\Windows Components\Event Log Service\Application |                                                  |  |  |  |
| Specify the maximum log file size (KB)                                                                    | <b>Enabled</b><br>Maximum Log Size (KB): 65536   |  |  |  |
| Computer Configuration\Policies\Administrative Templates\Windows Components\Event Log Service\Security    |                                                  |  |  |  |
| Specify the maximum log file size (KB)                                                                    | <b>Enabled</b><br>Maximum Log Size (KB): 2097152 |  |  |  |
| Computer Configuration\PoliciesW\Administrative Templates\Windows Components\Event Log Service\System     |                                                  |  |  |  |
| Specify the maximum log file size (KB)                                                                    | <b>Enabled</b><br>Maximum Log Size (KB): 65536   |  |  |  |

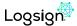

# **Configuring Windows**

In any case you should configure a non-admin user for WMI monitoring. Do not use an administrator account for WMI monitoring of Windows for security reasons. Do not use the administrator account in a productive environment, use it only for testing.

- **1.** Click Start > Run..., type **lusrmgr.msc** and click OK.
- **2.** In the **Users** folder, right click the user to bring up the menu, and select **Properties**.
- 3. Click over to the Member Of tab, and click Add...
- **4.** Under **Enter the object names to select** add the **Distributed COM Users** group and Performance Monitor Users group, then click **OK**.

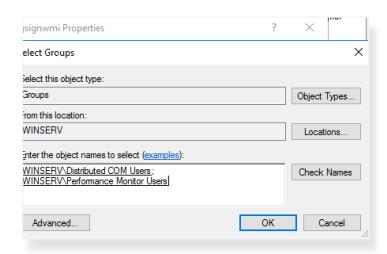

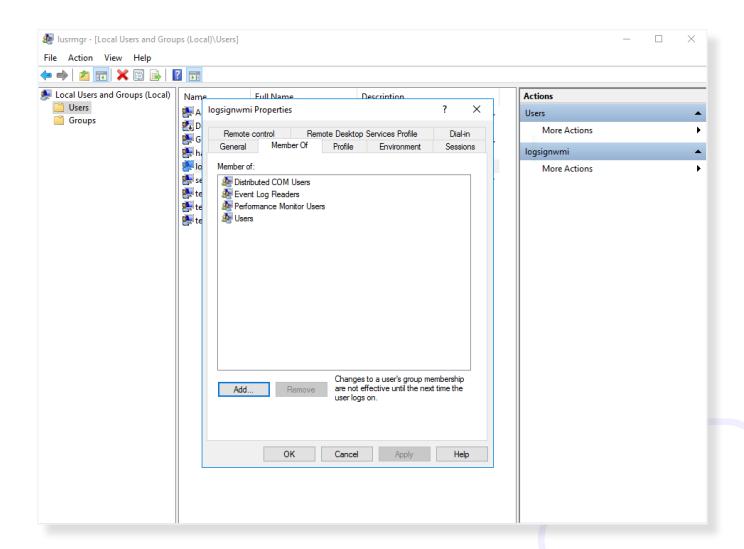

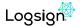

Next, configure the **DCOM Security Settings** to allow the groups to access the system remotely.

- **5.** Click Start > **Run**..., type **dcomcnfg** and click **OK**
- **6.** Drill down into the **Component Services** tree until you get to **My Computer**. Right-click "**My Computer**" to bring up the menu, and click **Properties**.
- 7. Click the COM Security tab, then click Edit Limits under the Launch and Activation Permissions section.
- 8. Click Add...
- 9. Under Enter the object names to select, type Distributed COM Users and Performance Monitor Users, then click OK.
- **10.** Check **Allow** for each of the permissions (Local Launch, Remote Launch, Local Activation, Remote Activation) for each of these groups, and click **OK**.

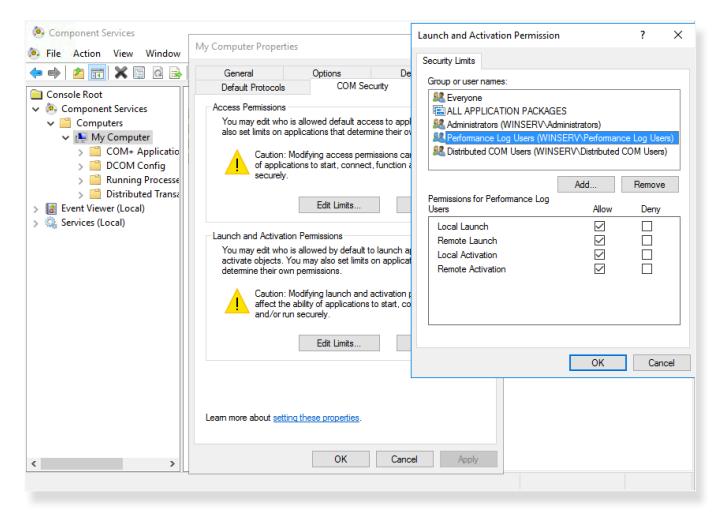

Finally, set the **WMI Control** security settings to be applied to all namespaces.

- 11. Click Start > Run..., type wmimgmt.msc and click OK
- 12. Right-click WMI Control (Local) to bring up the menu, and click Properties.
- 13. Click over to the Security tab, then click Root, then click CIMV2, then click Security and click the Security button.
- 14. Click Add
- **15.** Under Enter the object names to select, type **Distributed COM Users** and **Performance Monitor Users**, click **Check Names**, then click **OK**.
- 16. Click Advanced
- 17. Highlight the row with Distributed COM Users in it and click Edit.
- 18. From the drop-down list, select This namespace and subnamespaces
- 19. Under the Allow column check Execute Methods, Enable Account, and Remote Enable.
- **20.** Repeat steps **16-19** for the **Performance Monitor Users** group.
- 21. Click OK to close all windows.

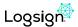

# **Audit Settings Recommendations**

The recommendations are for enterprise-class computers, which Microsoft defines as computers that have average security requirements and require a high level of operational functionality. Entities needing higher security requirements should consider more aggressive audit policies.

| Audit Policy Category or Subcategory            | Windows Default   | Baseline<br>Recommendation | Stronger<br>Recommendation |
|-------------------------------------------------|-------------------|----------------------------|----------------------------|
|                                                 | Success / Failure | Success /Failure           | Success /Failure           |
| Account Logon                                   |                   |                            |                            |
| Audit Credential Validation                     | No/No             | Yes /Yes                   | Yes /Yes                   |
| Audit Kerberos Authentication Service           |                   |                            | Yes /Yes                   |
| Audit Kerberos Service Ticket Operations        |                   |                            | Yes /Yes                   |
| Audit Other Account Logon Events                |                   |                            | Yes /Yes                   |
| Account Management                              |                   |                            |                            |
| Audit Application Group Management              |                   |                            |                            |
| Audit Computer Account Management               |                   | Yes / DC                   | Yes /Yes                   |
| Audit Distribution Group Management             |                   |                            |                            |
| Audit Other Account Management Events           |                   | Yes /Yes                   | Yes /Yes                   |
| Audit Security Group Management                 |                   | Yes /Yes                   | Yes /Yes                   |
| Audit User Account Management                   | Yes / No          | Yes /Yes                   | Yes /Yes                   |
| Detailed Tracking                               |                   |                            |                            |
| Audit DPAPI Activity                            |                   |                            | Yes /Yes                   |
| Audit Process Creation                          |                   | Yes / No                   | Yes /Yes                   |
| Audit Process Termination                       |                   | Yes / No                   | Yes /Yes                   |
| Audit RPC Events                                |                   |                            |                            |
| DS Access                                       |                   |                            |                            |
| Audit Detailed Directory Service<br>Replication |                   |                            |                            |
| Audit Directory Service Access                  |                   | DC DC                      | DC DC                      |
| Audit Directory Service Changes                 |                   | DC DC                      | DC DC                      |
| Audit Directory Service Replication             |                   |                            |                            |
| Logon and Logoff                                |                   |                            |                            |
| Audit Account Lockout                           | Yes / No          |                            | Yes / No                   |
| Audit User/Device Claims                        |                   |                            |                            |
| Audit IPsec Extended Mode                       |                   |                            |                            |
| Audit IPsec Main Mode                           |                   |                            | Gerekli İse                |
| Audit IPsec Quick Mode                          |                   |                            |                            |
| Audit Logoff                                    | Yes / No          | Yes / No                   | Yes / No                   |
| Audit Logon                                     | Yes / No          | Yes /Yes                   | Yes /Yes                   |
| Audit Network Policy Server                     | Yes /Yes          |                            |                            |
| Audit Other Logon/Logoff Events                 |                   |                            | Yes /Yes                   |
| Audit Special Logon                             | Yes / No          | Yes / No                   | Yes /Yes                   |

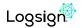

| Object Access                                             |          |          |          |
|-----------------------------------------------------------|----------|----------|----------|
| Object Access                                             |          |          |          |
| Audit Application Generated  Audit Certification Services |          |          |          |
| Audit Detailed File Share                                 |          |          |          |
|                                                           |          |          |          |
| Audit File Share                                          |          |          |          |
| Audit File System                                         |          |          |          |
| Audit Filtering Platform Connection                       |          |          |          |
| Audit Filtering Platform Packet Drop                      |          |          |          |
| Audit Handle Manipulation                                 |          |          |          |
| Audit Kernel Object                                       |          |          |          |
| Audit Other Object Access Events                          |          |          |          |
| Audit Registry                                            |          |          |          |
| Audit Removable Storage                                   |          |          |          |
| Audit SAM                                                 |          |          |          |
| Audit Central Access Policy Staging                       |          |          |          |
| Policy Change                                             |          |          |          |
| Audit Audit Policy Change                                 | Yes / No | Yes /Yes | Yes /Yes |
| Audit Authentication Policy Change                        | Yes / No | Yes / No | Yes /Yes |
| Audit Authorization Policy Change                         |          |          |          |
| Audit Filtering Platform Policy Change                    |          |          |          |
| Audit MPSSVC Rule-Level Policy Change                     |          |          | Yes / -  |
| Audit Other Policy Change Events                          |          |          |          |
| Privilege Use                                             |          |          |          |
| Audit Non Sensitive Privilege Use                         |          |          |          |
| Audit Other Privilege Use Events                          |          |          |          |
| Audit Sensitive Privilege Use                             |          |          |          |
| System                                                    |          |          |          |
| Audit IPsec Driver                                        |          | Yes /Yes | Yes /Yes |
| Audit Other System Events                                 | Yes /Yes |          |          |
| Audit Security State Change                               | Yes / No | Yes /Yes | Yes /Yes |
| Audit Security System Extension                           |          | Yes /Yes | Yes /Yes |
| Audit System Integrity                                    | Yes /Yes | Yes /Yes | Yes /Yes |
| Global Object Access Auditing                             |          |          |          |
| Audit IPsec Driver                                        |          |          |          |
| Audit Other System Events                                 |          |          |          |
| Audit Security State Change                               |          |          |          |
| Audit Security System Extension                           |          |          |          |
| Audit System Integrity                                    |          |          |          |

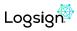

### Windows PowerShell

Windows keeps a detailed log of PowerShell scripts and interactive access. Excessive use of large PowerShell scripts can cause event logging and generation of events, if they are used frequently.

We recommend that the organization be configured in the test environment before deployment.

| Group Policy                                                                                   | Recommended Value                                                                                 |  |  |
|------------------------------------------------------------------------------------------------|---------------------------------------------------------------------------------------------------|--|--|
| Computer Configuration\Policies\Administrative Templates\Windows Components\Windows PowerShell |                                                                                                   |  |  |
| Turn on Module Logging                                                                         | Enabled only if versions prior to PowerShell 5 are installed on the network.Enabled Module Names: |  |  |
| Turn on PowerShell Script Block Logging                                                        | Enabled                                                                                           |  |  |

### \* References

 $https://www.asd.gov.au/publications/protect/Windows\_Event\_Logging\_Technical\_Guidance.pdf \\ https://docs.microsoft.com/en-us/windows-server/identity/ad-ds/plan/security-best-practices/audit-policy-recommendations \\ https://docs.microsoft.com/en-us/windows-server/identity/ad-ds/plan/security-best-practices/audit-policy-recommendations \\ https://docs.microsoft.com/en-us/windows-server/identity/ad-ds/plan/security-best-practices/audit-policy-recommendations \\ https://docs.microsoft.com/en-us/windows-server/identity/ad-ds/plan/security-best-practices/audit-policy-recommendations \\ https://docs.microsoft.com/en-us/windows-server/identity/ad-ds/plan/security-best-practices/audit-policy-recommendations \\ https://docs.microsoft.com/en-us/windows-server/identity/ad-ds/plan/security-best-practices/audit-policy-recommendations \\ https://docs.microsoft.com/en-us/windows-server/identity/ad-ds/plan/security-best-practices/audit-policy-recommendations \\ https://docs.microsoft.com/en-us/windows-server/identity/ad-ds/plan/security-best-practices/audit-policy-recommendations \\ https://docs.microsoft.com/en-us/windows-server/identity-ad-ds/plan/security-best-practices/audit-policy-recommendations \\ https://docs.microsoft.com/en-us/windows-server/identity-ad-ds/plan/security-best-practices/audit-policy-recommendations \\ https://docs.microsoft.com/en-us/windows-server/identity-best-practices/audit-policy-recommendations \\ https://docs.microsoft.com/en-us/windows-server/identity-best-practices/audit-policy-recommendations \\ https://docs.microsoft.com/en-us/windows-server/identity-best-practices/audit-policy-recommendations \\ https://docs.microsoft.com/en-us/windows-server/identity-best-practices/audit-policy-recommendations-server/identity-best-practices/audit-policy-recommendations-server/identity-best-practices/audit-policy-recommendations-server/identity-best-practices/audit-policy-recommendations-server-policy-best-practices/audit-policy-best-practices/audit-policy-best-practices/audit-policy-best-practices/audit-policy-best-pr$ 

### **About Us**

Logsign was established in 2010 to enable cyber security practitioners to work more efficiently with smart, clutter-free and next-generation softwares. Securing the IT systems and managing cyber security operations should not be so complex, time consuming and over-priced. This is why we developed our smart and simple-to-use SIEM and SOAR softwares considering the market's current and future needs. Automation starts the new era in cybersecurity. We believe with this era, automation handles the manual workload of humans upto 98%. Thus, efficiency in cybersecurity operations is not a dream anymore. SOAR software is in the heart of operations enhancing security teams work in a smart, collaborative and effective environment. You can't protect before you see and detect. Collecting any data, visualizing and turning into actionable intelligence are possible via our infinitely scalable and cluster SIEM. With 10 years of experience, Logsign is a sincere team player for all internal & external parties, trusted by more than 500 enterprises, ministries and state agencies.

www.logsign.com

support.logsign.net

0 850 660 0 850

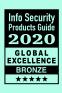

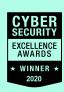

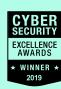

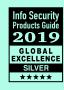

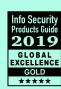

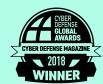

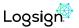